## **Programme in Unity immer in den Vordergrund öffnen**

Manch Anwendungen starten in den Hintergrund. Für manche ok, für manche nervt es. Abhilfe pro Anwendung schafft hier der [Compiz Settings Manager](https://wiki.ubuntuusers.de/compiz_ccsm). Installiert wird dieser mit:

## apt install compizconfig-settings-manager

Nach dem Aufruf des Programms geht zur "Fensterverwaltung" und dann zu "Windows Rules". Im ersten Bereich habe ich "Above" ausgewählt. Zusammen mit dem Inhalt "class=Empathy" stellt es Empathy so ein das es wenn es aufgerufen wird immer in dem Vordergrund kommt und auch dort bleibt. Das heißt auch wenn man vom Fenster wegklickt bleibt es im Vordergrund. So kann man bequem vom einem Fenster etwas abschreiben oder wegkopieren.

Würde man Empathy und den Taschenrechner gerne immer im Vordergrund sehen sieht das ganze so aus: **(class=Gcalctool) | class=Empathy**

Eine andere Möglichkeit wäre um z.B. den Taschenrechner immer in den Vordergrund zu starten:

dconf write /org/compiz/profiles/unity/plugins/core/focus-prevention-level 0

um das ganze wieder rückgängig zu machen:

dconf write /org/compiz/profiles/unity/plugins/core/focus-prevention-level 1

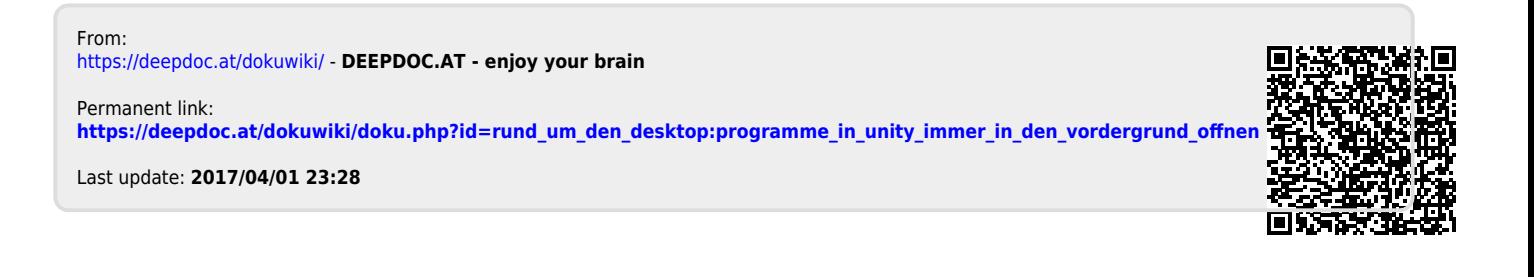